## Early Help Directory: Sign In

There are two ways to sign in to your account, via 'Practitioners' and via 'My Account'. Practitioners gives access to the following categories, Early Help Hubs, Early Years Consortia, Provider News, Resources, Schools Consortia and Workforce Development Events. My Account will take you to your dashboard where you can update any records you have via Provider Updates, update your personal information and password via My Details and manage any records you have created or wish to create on the Disabled Children's Register. No matter which way you sign in you can easily access either set of information.

To sign in via My Account…

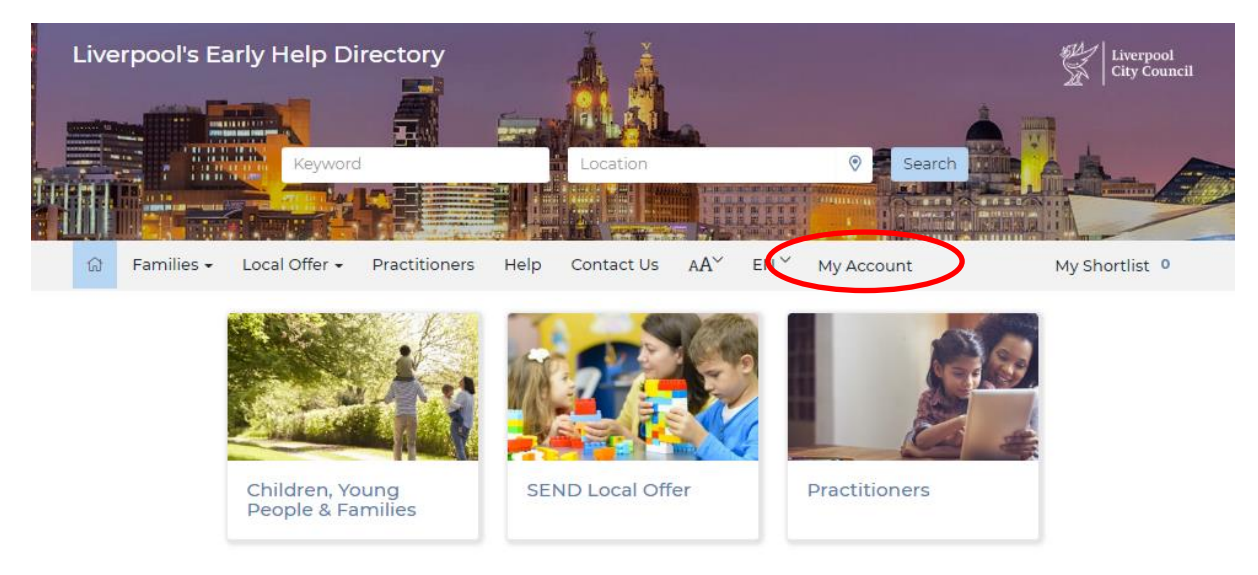

1 Click on 'My Account' to be taken to the sign in page.

2 Enter your email address and password into the relevent fields, click **Sign In**.

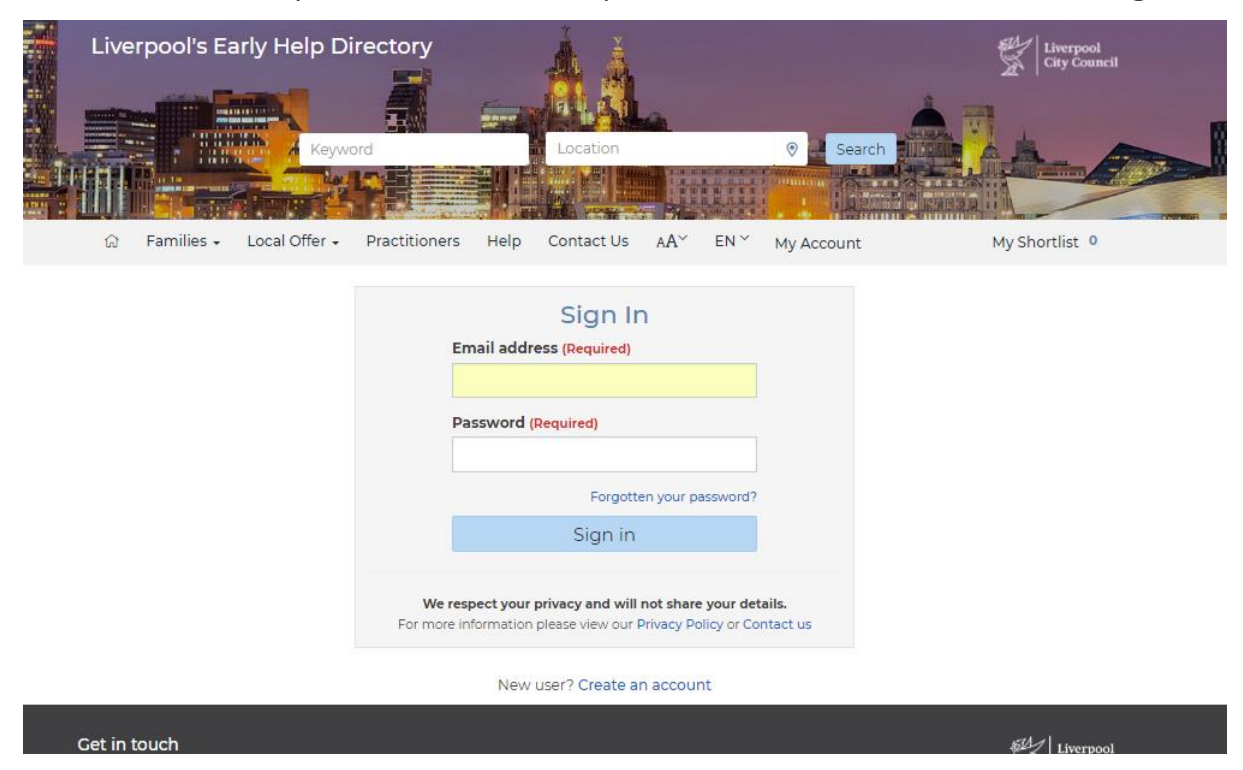

3 If you have entered your details correctly your dashboard will display.

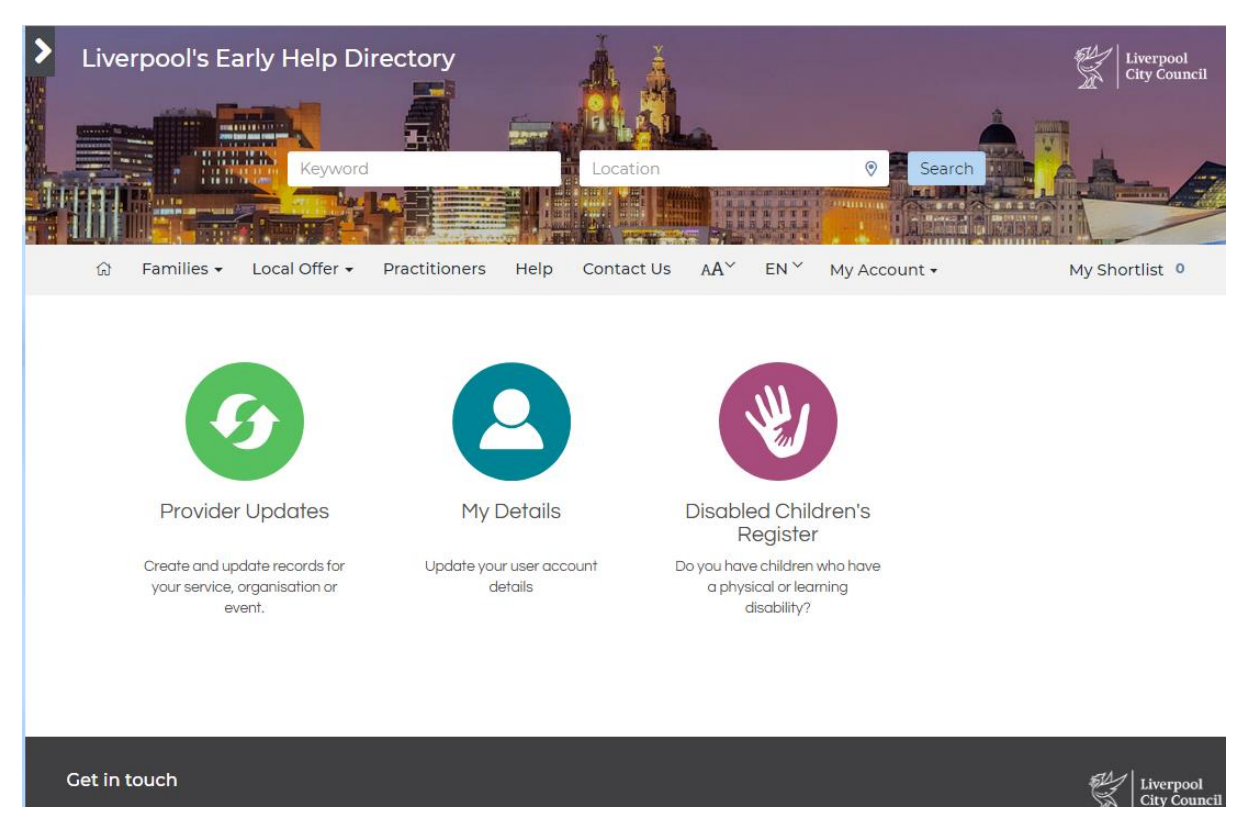

If entered incorrectly you will see the following message;

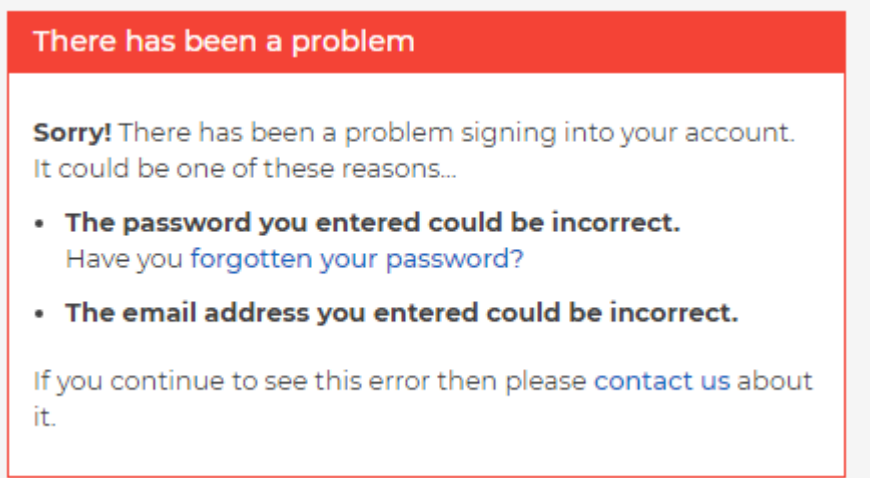

Check that you are using the correct e-mail address, passwords are case sensitive and try again. Once signed in you will see your dashboard, as above. If you still can't log in see the guide on how to reset your password.

To sign in via Practitioners…

4 Click on Practitioners and you will be taken to the sign in page;

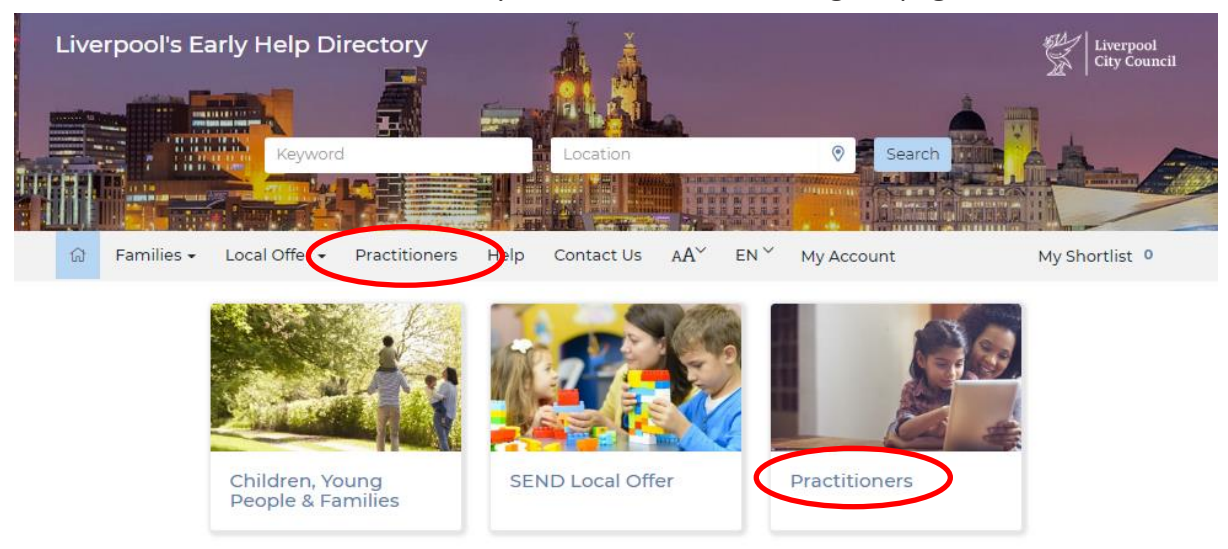

Follow the instructions above to sing in and this time you will be taken to the practitioners page:

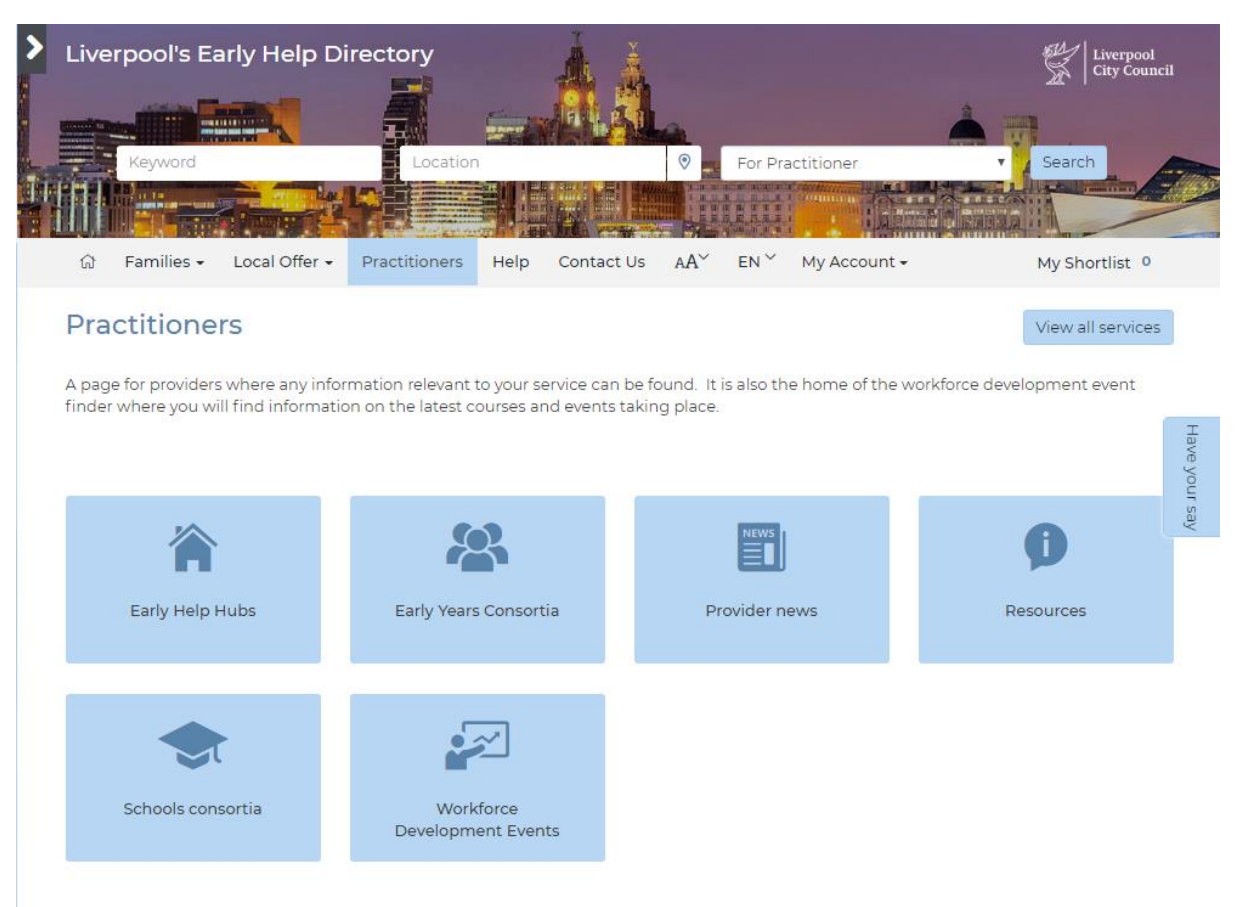

To navigate between Practitioners and your dashboard…

If you are in your dashboard and want to see the practitioners section all you need do is select Practitioners from the navigation bar.

If in the practitioners section and you want to access your dashboard click on the arrow to the left of where it says Liverpool's Early Help Directory (note this is only visible when signed in).

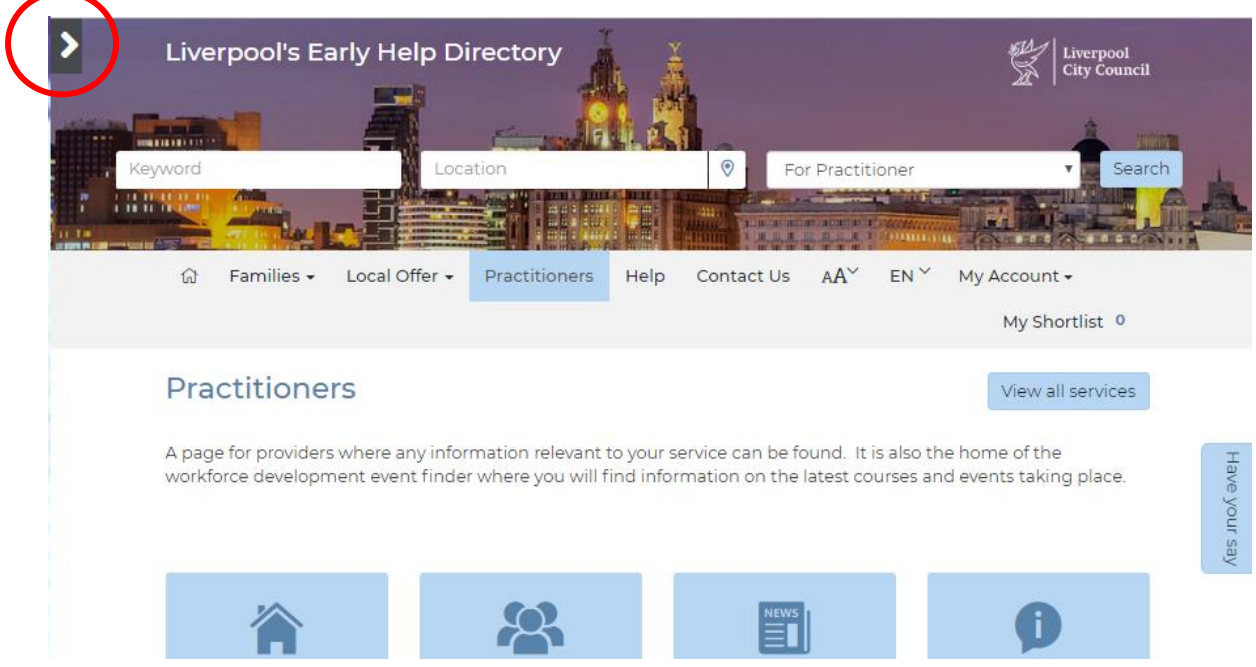

This will open up the side bar where you can select any of the three items from your dashboard.

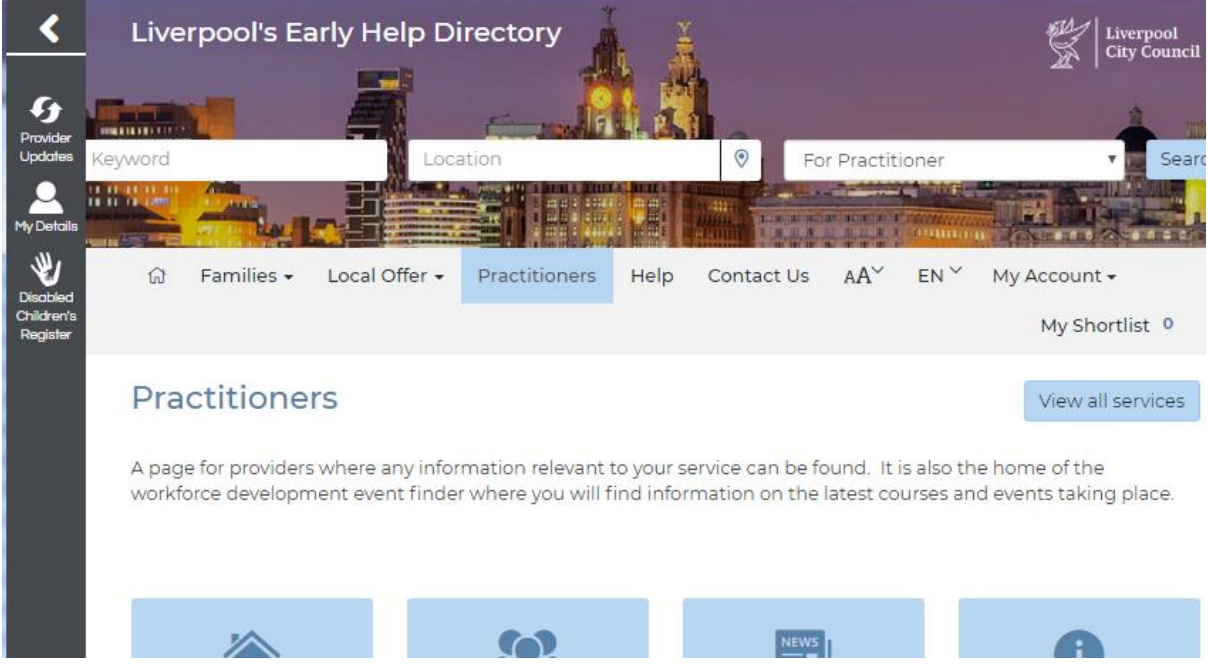

To close the side bar click on the arrow again.